# Technical guide to run CANARI OI in ALADIN

Gergely Bölöni and Alena Trojáková

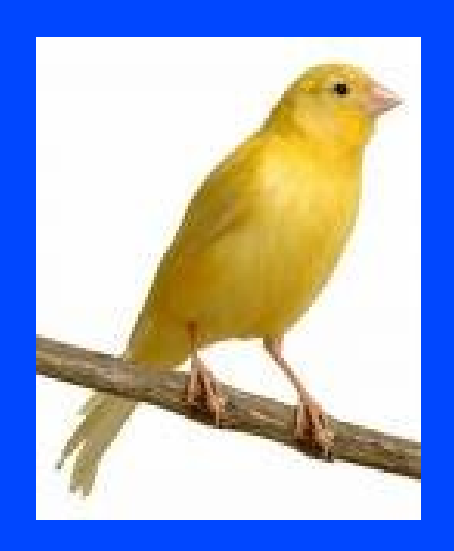

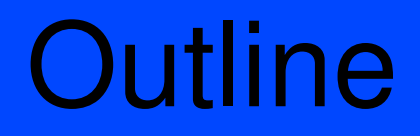

**Introduction** 

**Ingredients** 

Prepare observations

Run Canari OI (ALADIN conf. 701)

Installation

Script example

# Introduction

CANARI: OI analysis for ARPEGE/ALADIN (conf. 701)  $\mathbf{x_a} = \mathbf{x_b} + \mathbf{B} \mathbf{H}^T (\mathbf{H} \mathbf{B} \mathbf{H}^T + \mathbf{R})^{-1} (\mathbf{y} - H \mathbf{x_b})$ 

atmospheric analysis

surface (soil) analysis

Surface analysis:

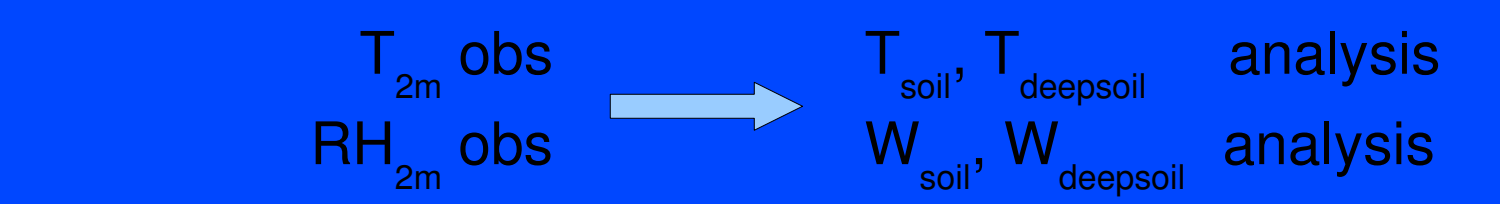

# Introduction

CANARI: OI analysis for ARPEGE/ALADIN (conf. 701)  $\mathbf{x_a} = \mathbf{x_b} + \mathbf{B} \mathbf{H}^T (\mathbf{H} \mathbf{B} \mathbf{H}^T + \mathbf{R})^{-1} (\mathbf{y} - H \mathbf{x_b})$ 

atmospheric analysis

surface (soil) analysis

Surface analysis:

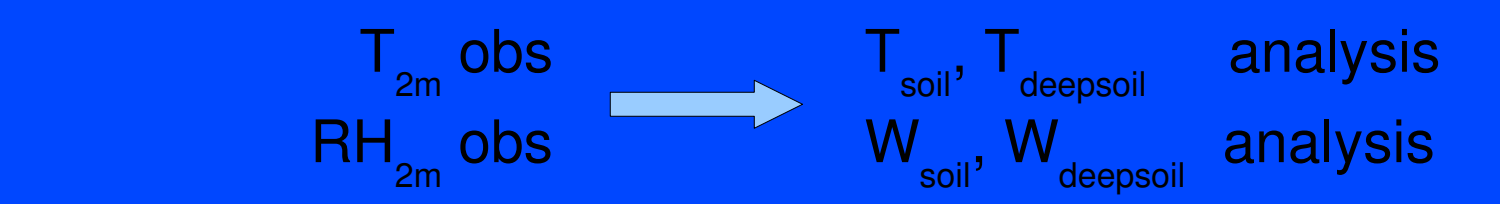

# Ingredients

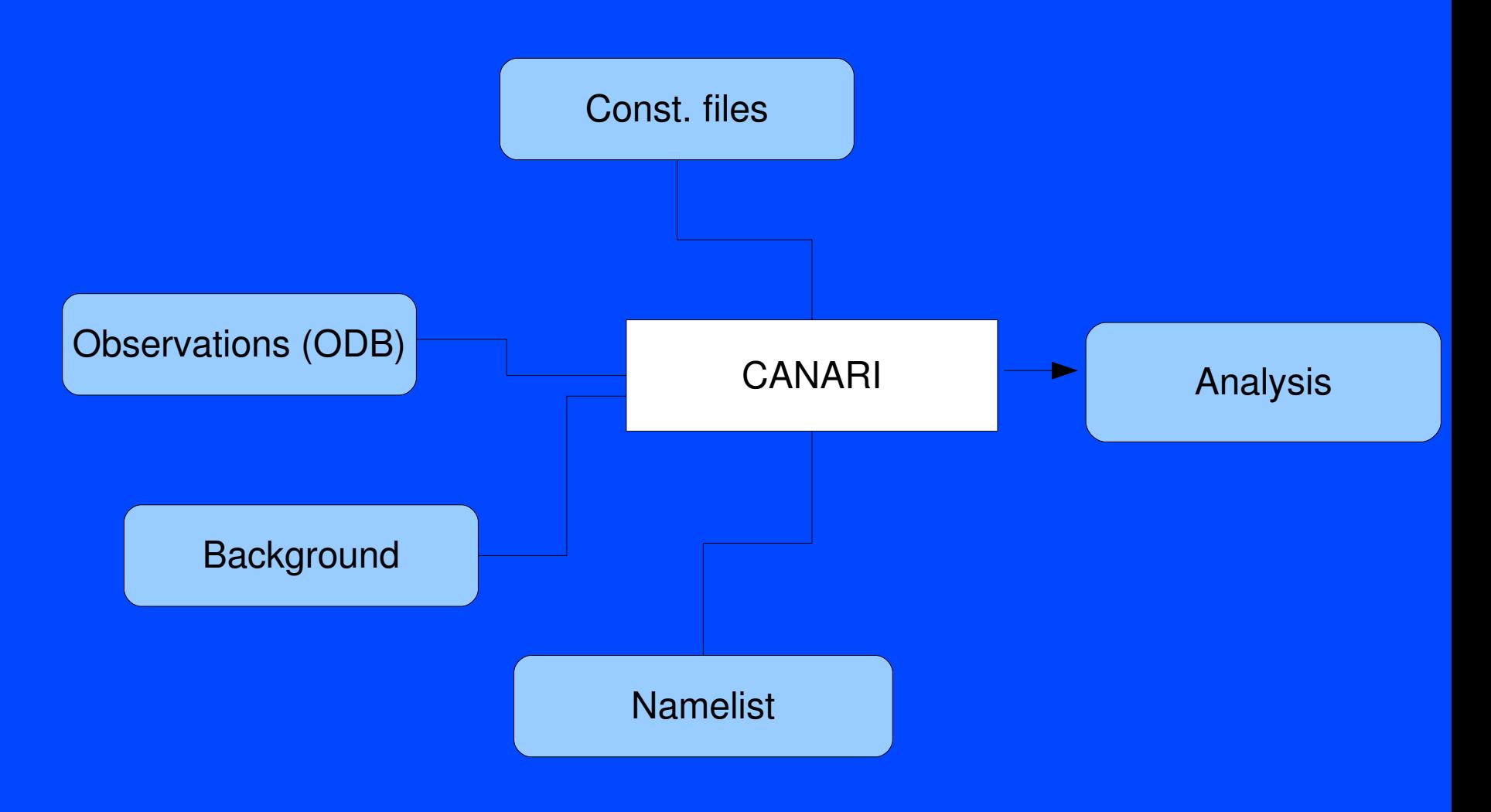

# **Ingredients** CANARI Background  $\blacktriangledown$ Analysis Const. files Namelist Observations (ODB) Any FA file, typically an ALADIN foorecast

# Ingredients

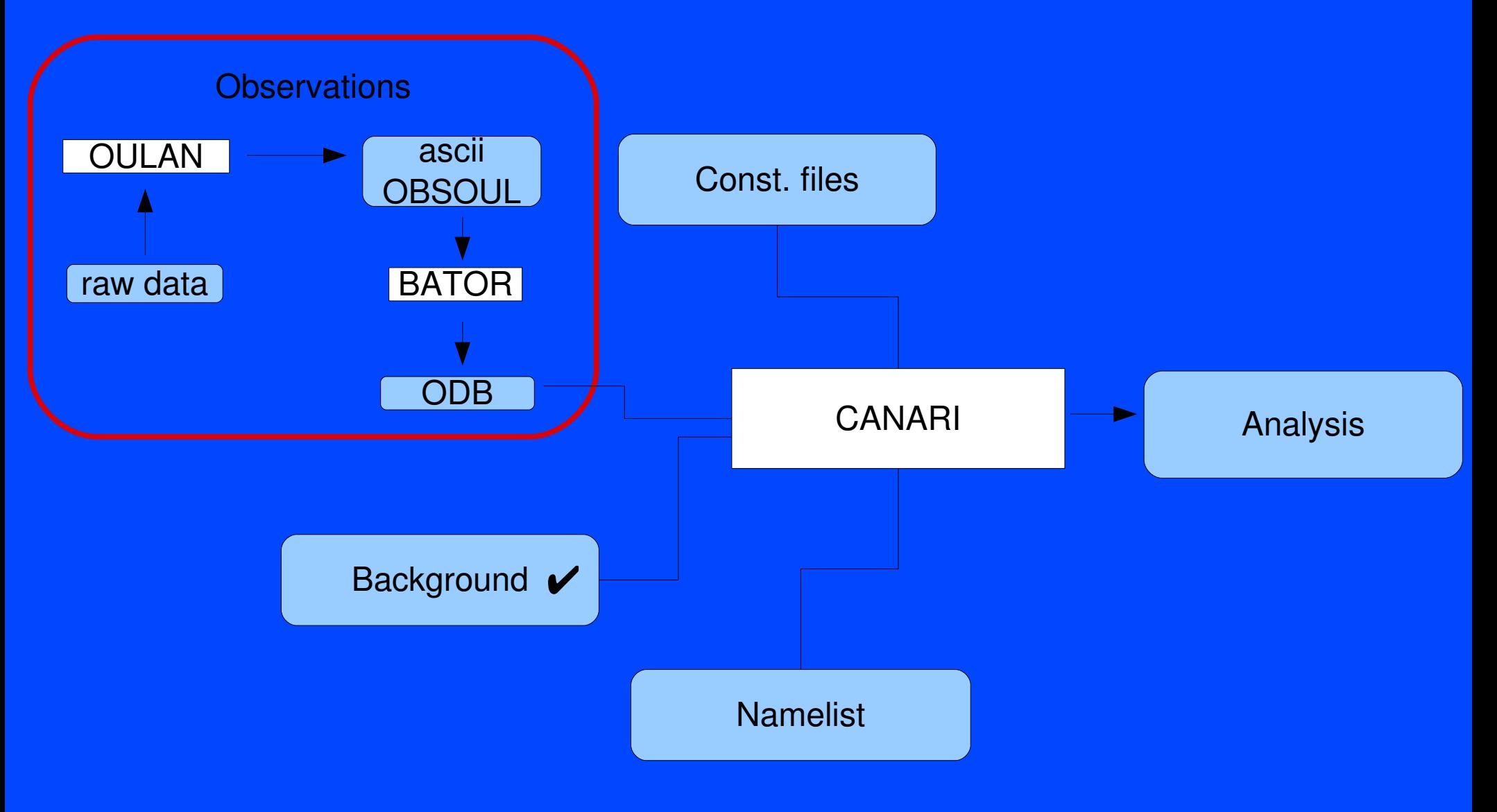

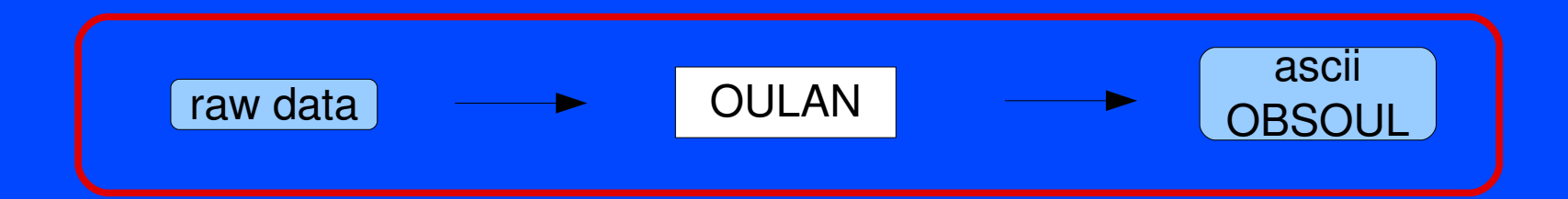

Input observations stored in your local database (TEMP, SYNOP) usually in many different formats...

OULAN

raw data

Package of Fortran programs to prepare the needed ascii input for the ODB preparation. It is not only file conversion but a part of the obs errors are also computed here. This program is out of the scope of the ARPEGE/ALADIN/IFS code maintenance!

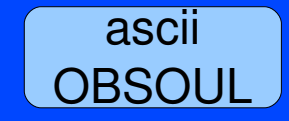

ascii file with a special format. Input of the BATOR program for the ODB preparation.

#### The structure of OULAN

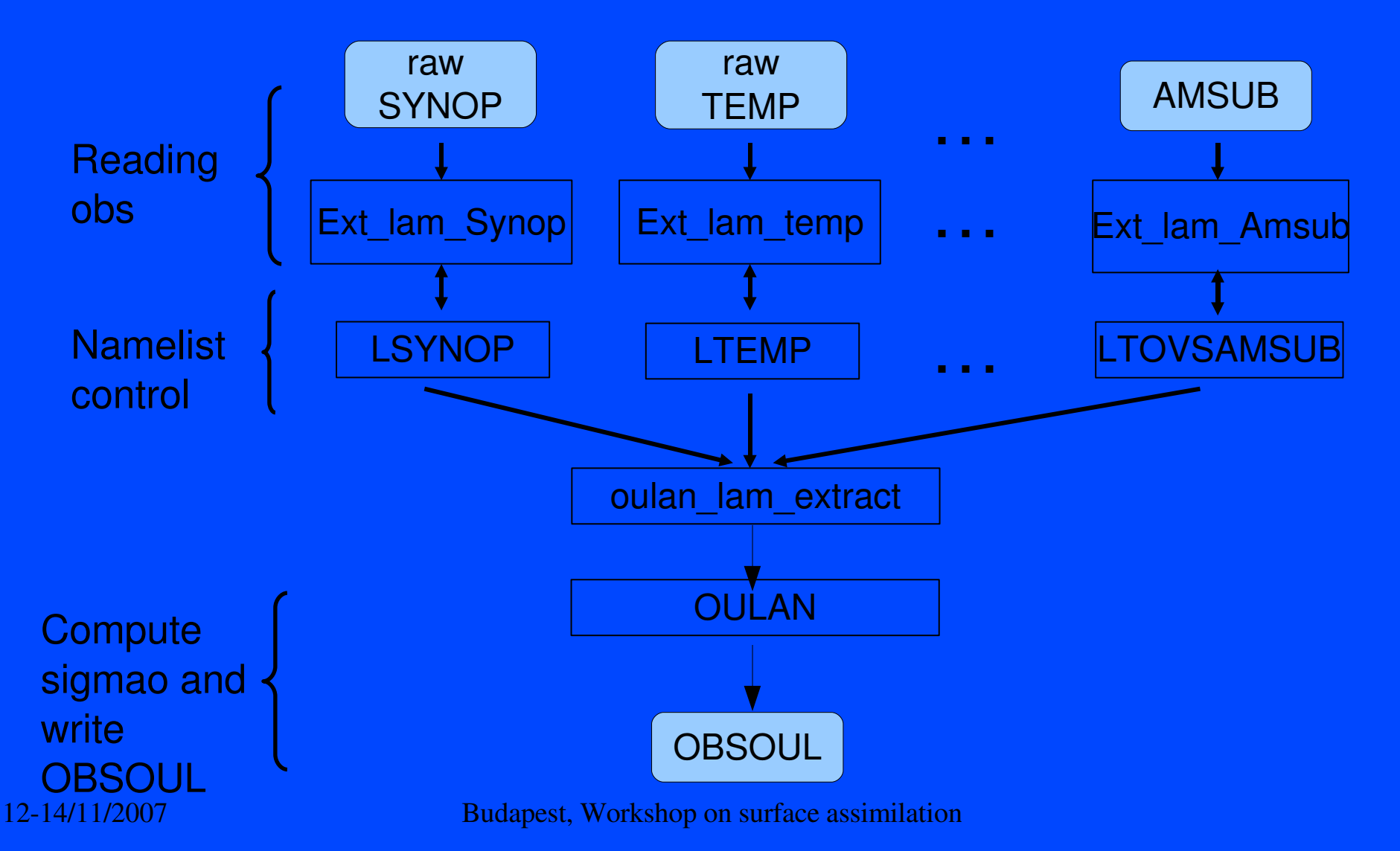

Example for SYNOP: 20041215 12 42 1 10014011 48.10000 19.51667 '12756 ' 20041215 120000 153.0000000 6 1111 100000 1 103290.0000 0.1699999976E+39 0.0000000000E+00 2064 39 101310.0000 0.1699999976E+39 271.2600098 2048 58 101310.0000 0.1699999976E+39 82.00000000 2048 7 101310.0000 0.3211538133E-03 0.2632536227E-02 2048 41 101310.0000 3.000000000 190.0000000 2048 91 101310.0000 0.1699999976E+39 100.0000000 2048

For the **OBSOUL file format** and **OULAN namelist** description see the documentation on the LACE web: http://www.rclace.eu/?page=11

Kertesz.S, 2007: Overview of the observation usage in the ALADIN variational data assimilation system

You can find this document also on 3700a: ~wshop01/Doc/lace\_obspp.pdf

12-14/11/2007 Budapest, Workshop on surface assimilation

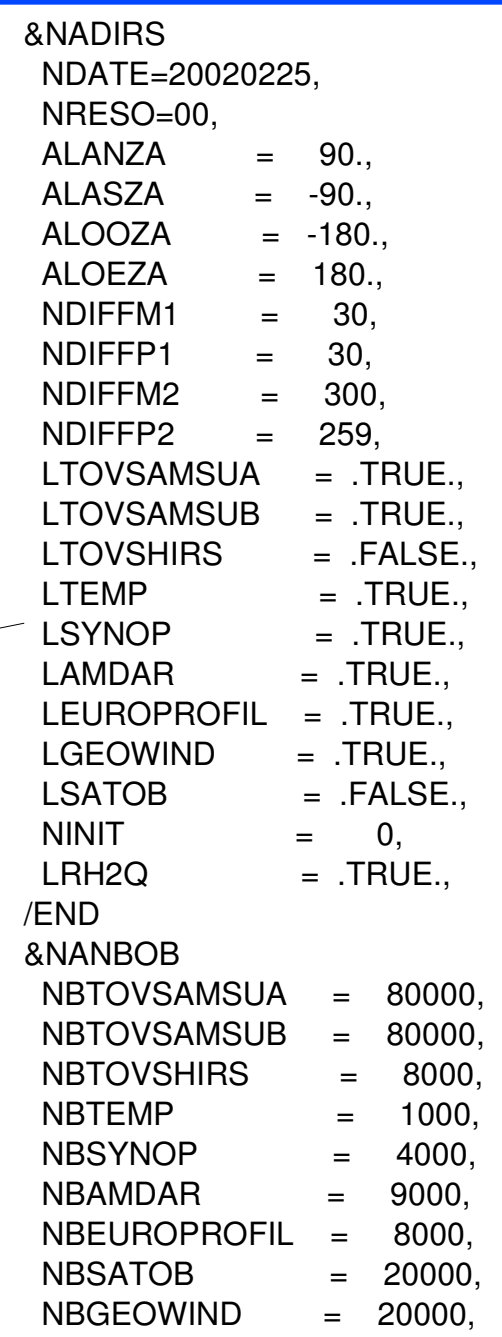

 $\sqrt{2}$ 

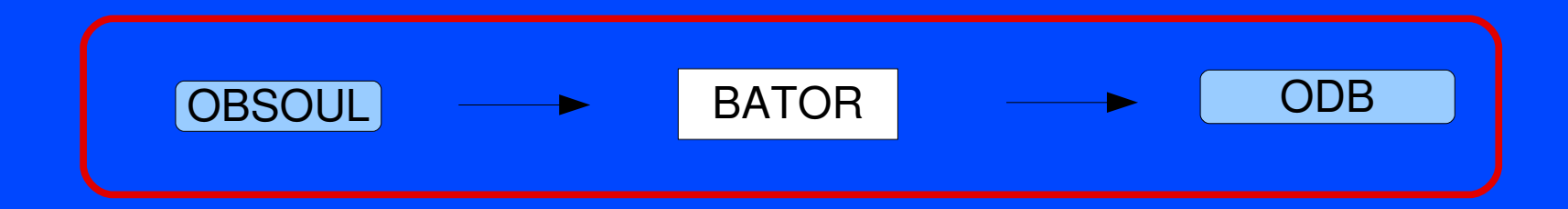

Output of OULAN...

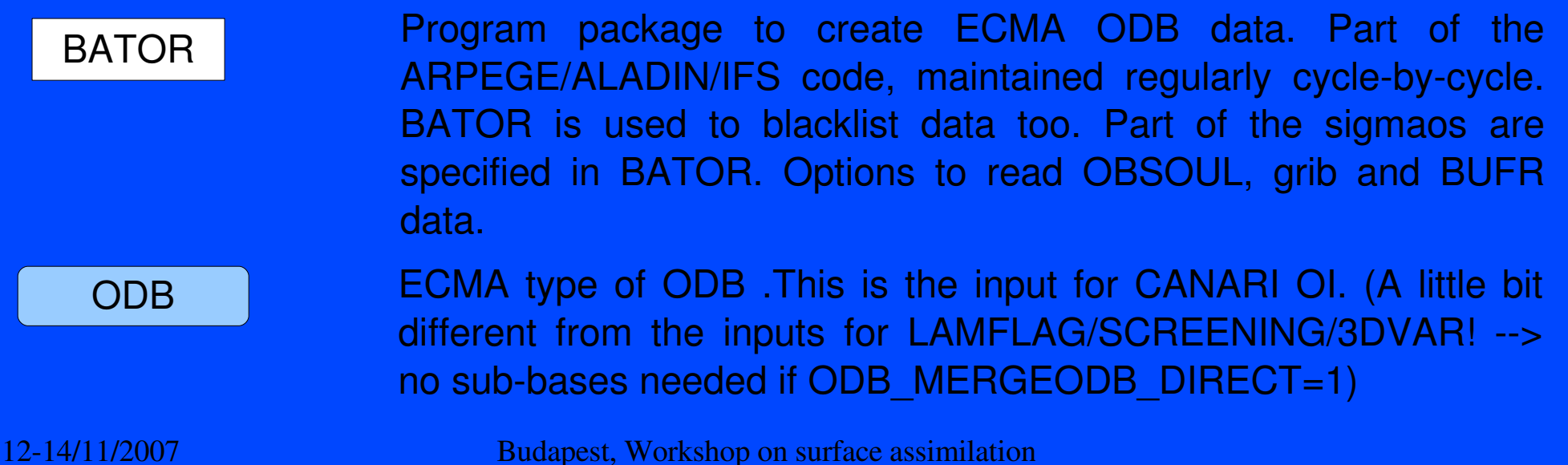

**OBSOUL** 

Purpose of BATOR

**Blacklisting** 

Set sigmao values

Use blacklist files: LISTE\_NOIRE\_DIAP (static blacklisting of full reports by ID) LISTE\_LOC (blacklisting by height and location)

Set array "ECTERO" in bator\_init.F90

Write an ODB

Set ODB variables

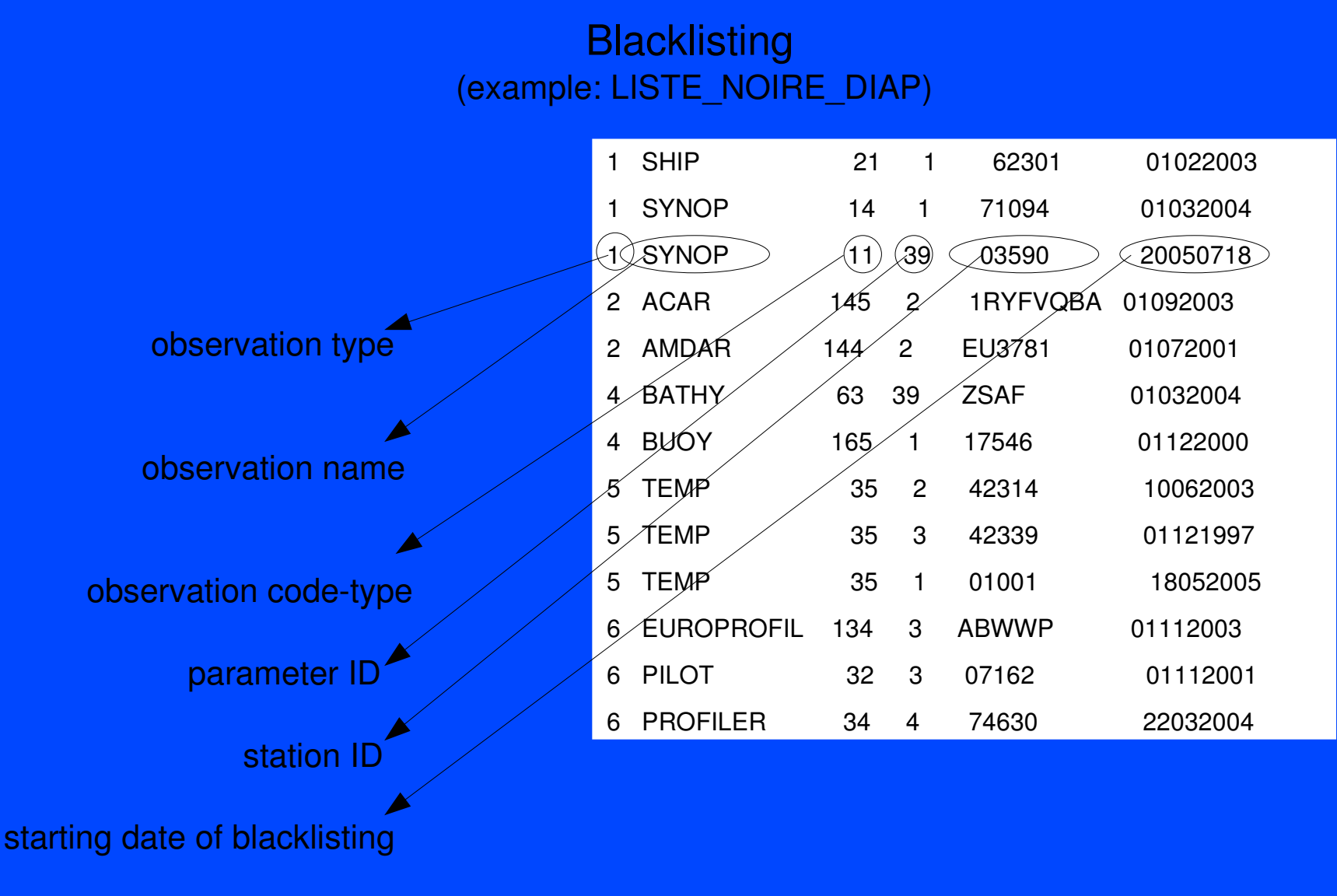

Set sigmao values (bator\_init.F90)

```
ECTERO(NSYNOP,1,1:5,1)=(/Z_VAL,1.4_JPRB,2.0_JPRB,0.1_JPRB,1.5_JPRB /) ! synop
ECTERO(NSYNOP,2,1:5,1)=(/Z_VAL,1.4_JPRB,3.0_JPRB,0.1_JPRB,1.5_JPRB /) ! ship
ECTERO(NTEMP, 1, 3, 1:19) = ( 2.3 JPRB, 2.3 JPRB, 2.3 JPRB, 2.4 JPRB, &! temp vent
& 2.5_JPRB, 2.5_JPRB, 2.8_JPRB, 3.0_JPRB, 3.3_JPRB, 3.6_JPRB, &
& 3.7_JPRB, 3.8_JPRB, 3.8_JPRB, 3.8_JPRB, 3.8_JPRB, 3.9_JPRB, &
& 4.1_JPRB, 4.3_JPRB, 4.5_JPRB /)
ECTERO(NTEMP,1,2, 1:19 )=(/ 1.7_JPRB, 1.6_JPRB, 1.5_JPRB, 1.4_JPRB, &! temp tempe
& 1.4_JPRB, 1.3_JPRB, 1.3_JPRB, 1.3_JPRB, 1.3_JPRB, 1.4_JPRB, &
& 1.5_JPRB, 1.5_JPRB, 1.6_JPRB, 1.6_JPRB, 1.6_JPRB, 1.7_JPRB, &
& 1.8_JPRB, 1.9_JPRB, 2.0_JPRB /)
ECTERO(NTEMP, 1, 2, 1:19) = ECTERO(NTEMP, 1, 2, 1:19) / 1.2 JPRB
ECTERO(NTEMP,1,1, 1:19)=(/ 8.0_JPRB, 8.2_JPRB, 8.6_JPRB, &! temp geop
& 9.0_JPRB, 9.4_JPRB, 9.9_JPRB, 11.4_JPRB, 12.7_JPRB, &
& 14.0_JPRB, 16.0_JPRB, 15.7_JPRB, 17.2_JPRB, 20.1_JPRB, &
& 22.0_JPRB, 24.4_JPRB, 27.0_JPRB, 30.0_JPRB, 31.5_JPRB, &
```
ODB settings for BATOR (in your script)

#--- ODB settings for batodb ODB\_CMA=ECMA ODB SRCPATH\_ECMA=\${d\_DB}/ECMA ODB\_DATAPATH\_ECMA=\${d\_DB}/ECMA ODB\_ANALYSIS\_DATE=\${n\_date} ODB\_ANALYSIS\_TIME=\${n\_time}0000 IOASSIGN=\${d\_DB}/ECMA/IOASSIGN BATOR\_NBPOOL=\${NBPROC}

ODB CMA: ODB type (ECMA--> extended or CCMA --> compressed) ODB SRCPATH: the path for your ODB base ODB\_DATAPATH\_ECMA: the path for your ODB base ODB ANALYSIS DATE: date of your analysis in form yyyymmdd ODB\_ANALYSIS\_TIME: time of your analysis in form hh0000 IOASSIGN: the path for your IOASSIGN file (This describes the structure of your ODB)

Option of BUFR2ODB instead of OULAN and BATOR

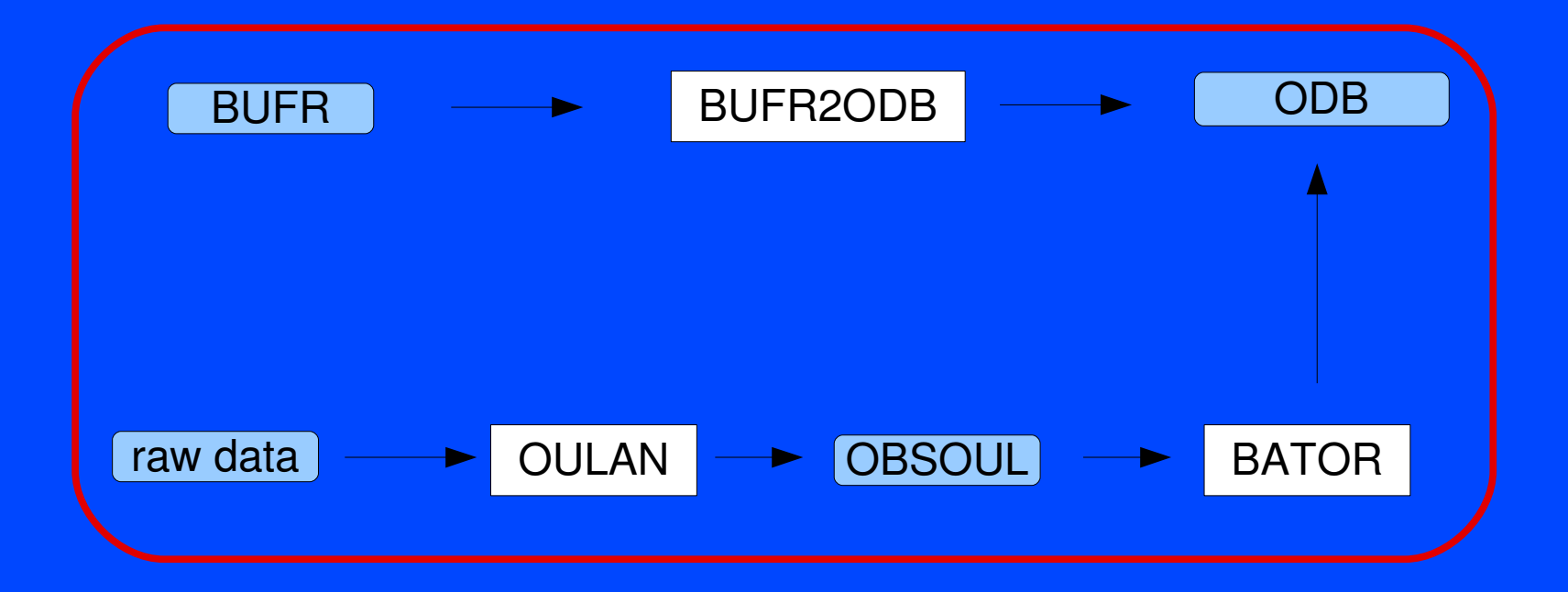

There is not many experience in ALADIN about BUFR2ODB. Probably more in the HARMONIE installations (Norway, Sweden?)

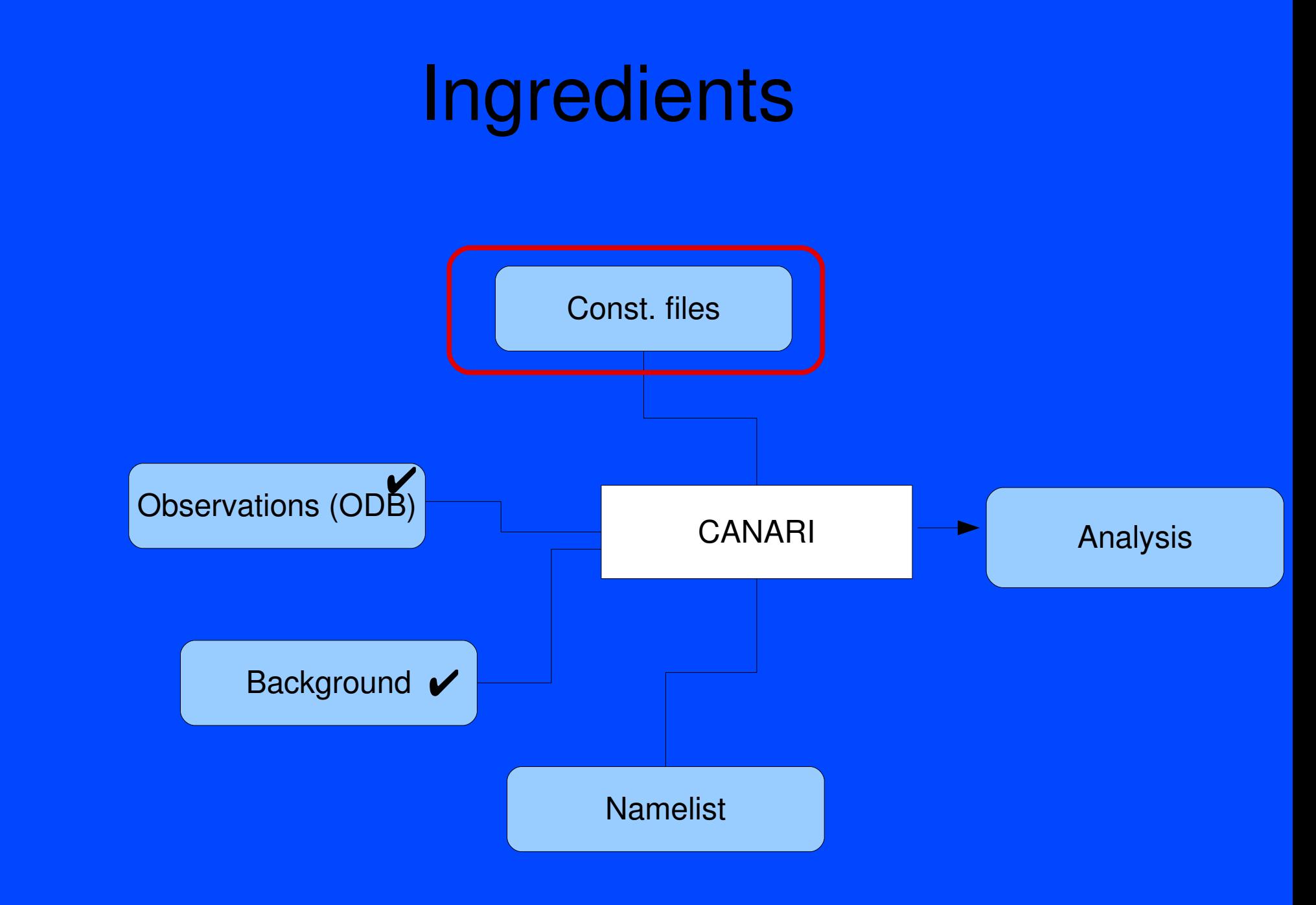

# Constant files

**Climate files** of the actual month *mm* and of the month  $mm+1$  or  $mm-1$  depending of the date (ICMSHANALCLIM, ICMSHANALCLI2). These are the same files as used in e927 as output climatology. The purpose is relaxation of some analyzed fields towards the climatology (SST for instance).

Const. files

(and some others used in upper-air analysis only)

**ISBA** polynomes to derive soil moisture analysis from the 2m increments (fort.61).

**Increment file** (ICMSHANALISSE): it contains increments of earlier analyzes. The actual analysis is smoothed with respect to these earlier increments. During the CANARI run it is updated (ICMSHANALLISSEF). Its use and the update is activated by LISSEW=.T. in the namelist NACVEG.

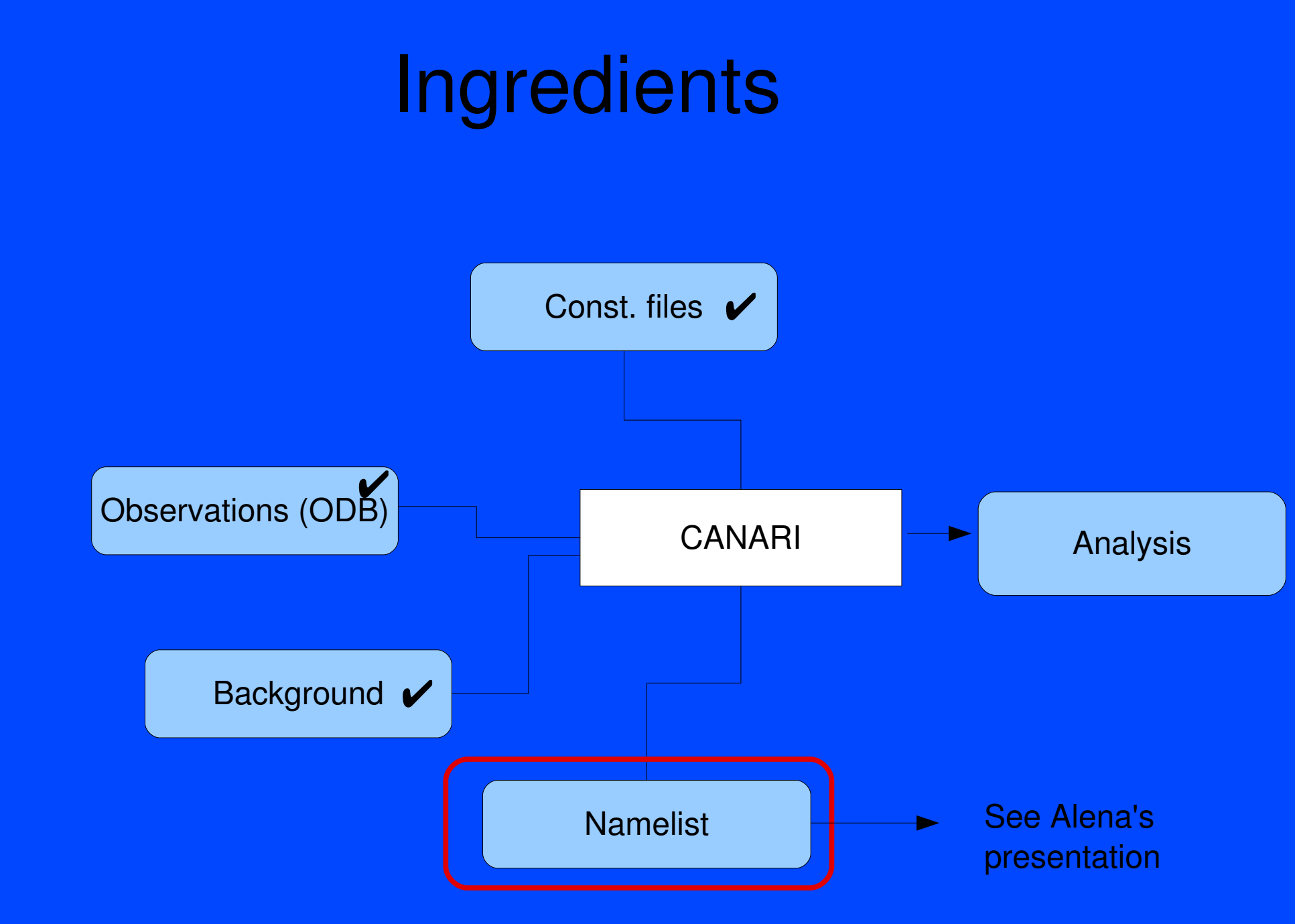

12-14/11/2007 Budapest, Workshop on surface assimilation

# Ingredients **CANARI** Background  $\blacktriangledown$ Analysis Const. files  $\boldsymbol{\checkmark}$ Namelist  $\boldsymbol{\checkmark}$ Observations (ODB) ✔

CANARI

Part of the ARPEGE/ALADIN/IFS code, namely the conf. 701. The same executable as for all the other ALADIN configurations. It is named ALDODB in gmkpack.

The command line:

#### ALDODB -c701 -vmeteo -maladin -eANAL -t1. -ft0 -aeul

c: configuration (CANARI = 701) v: version of the code (always "meteo" for ARPEGE/ALADIN) m: LAM or global model ("aladin" or "arpege") e: experiment name (ANAL for instance) -t: time-step length ("1." for CANARI) f: duration of the integration ("t0" or "h0" for CANARI) a: dynamical scheme (does not matter for CANARI Eulerian = "eul" semi-Lagrangian = "sli")

How CANARI knows about your ODB?

#-- ODB settings ODB CMA=ECMA ODB SRCPATH ECMA=\${d DB}/ECMA ODB\_DATAPATH\_ECMA=\${d\_DB}/ECMA IOASSIGN=\${d\_DB}/ECMA/IOASSIGN ODB\_MERGEODB\_DIRECT=1

ODB\_CMA: ODB type (ECMA--> extended or CCMA --> compressed) ODB SRCPATH: the path for your ODB base ODB\_DATAPATH\_ECMA: the path for your ODB base IOASSIGN: the path for your IOASSIGN file (This describes the structure of your ODB) ODB MERGEODB DIRECT: merge or not your ODB while running CANARI. (If your ODB was not merged previously, always use "1".)

How CANARI knows about your other inputs?

 $#$ -- get the guess cp \${d\_GUESS}/guess ICMSHANALINIT In -sf ICMSHANALINIT ELSCFANALALBC000

 $#$ -- get the lisseff file In -sf \${d\_GUESS}/ICMSHANALLISSEF ICMSHANALLISSE

 $#$ -- get the climate files ln sf \${d\_CLIM}/HUNG8kmlin\_\${mm} ICMSHANALCLIM In -sf \${d\_CLIM}/HUNG8kmlin\_\${mm2} ICMSHANALCLI2

#-- get the ISBA polynomes cp \${d\_NAM}/POLYNOMES\_ISBA fort.61

#-- get the namelist cp  $$$ {d NAM}/701.nml fort.4

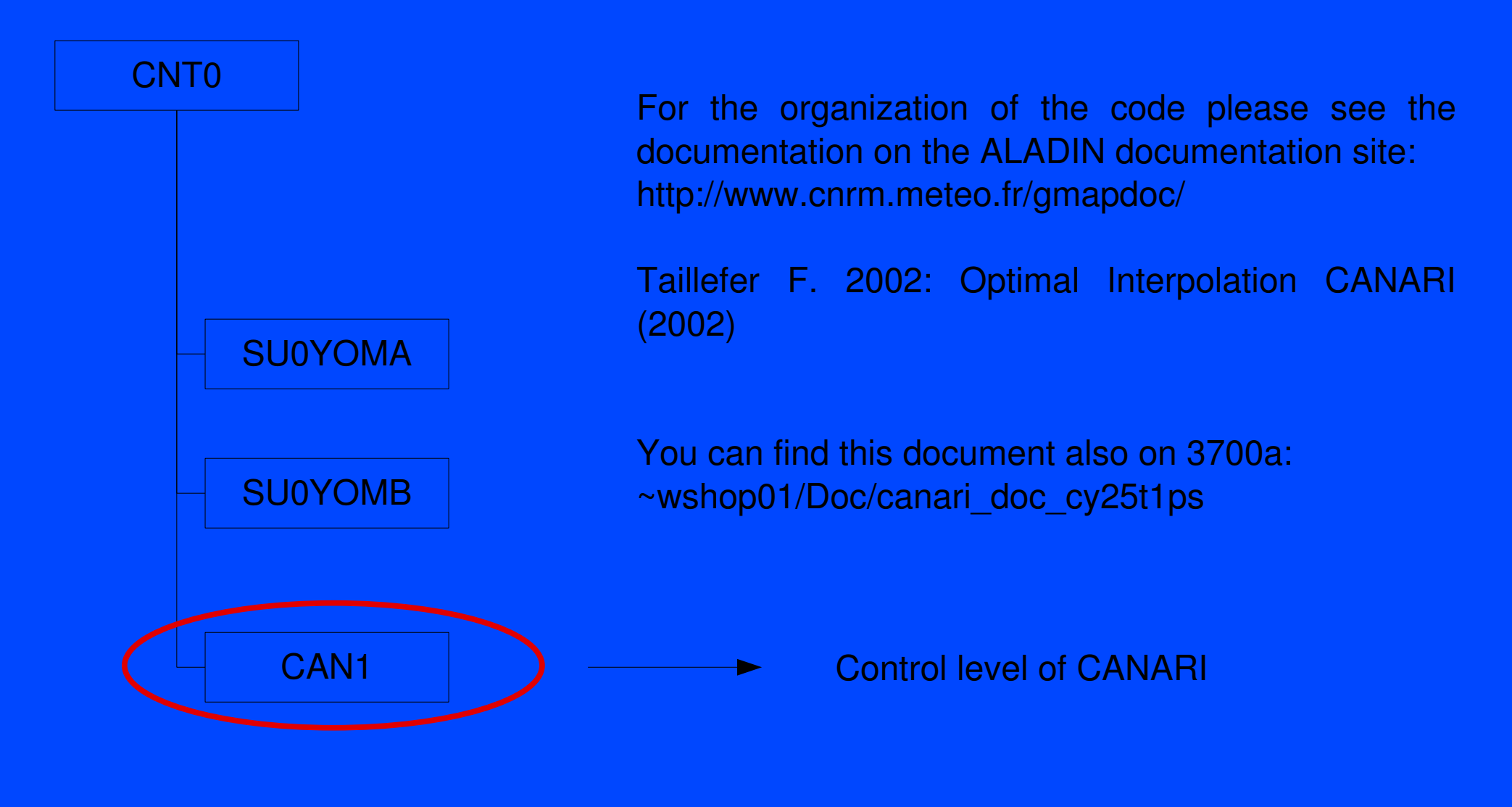

## Installation

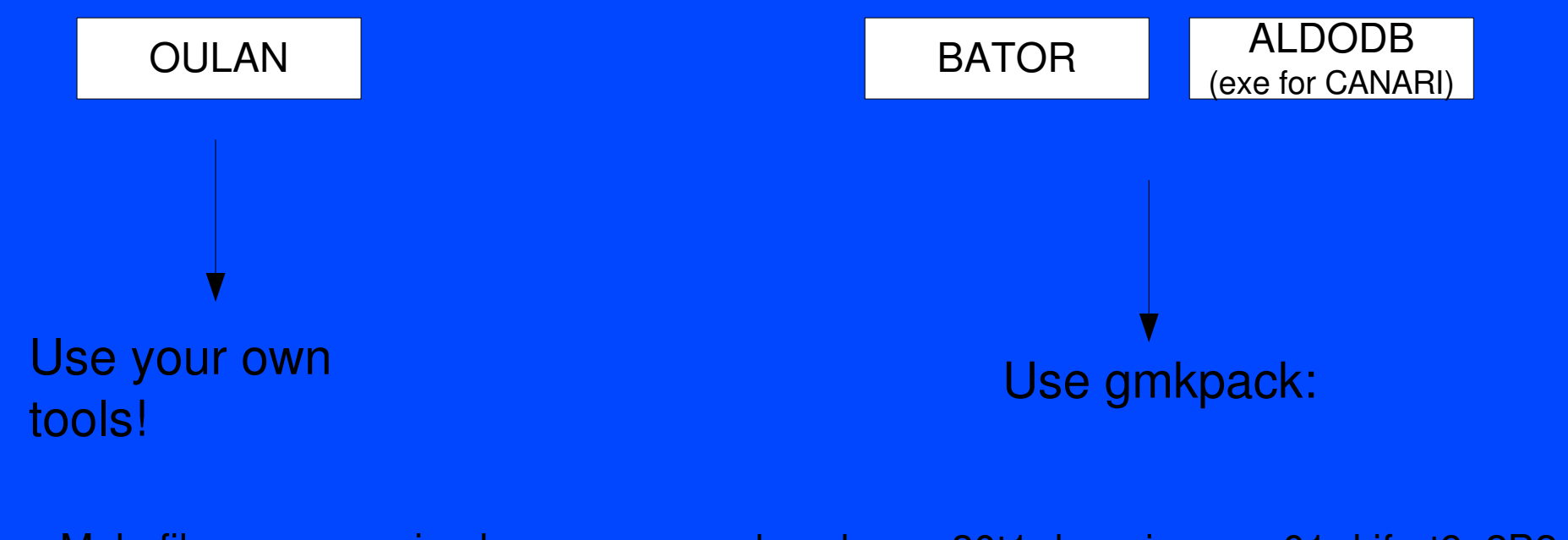

Prepare Makefiles or even simpler compiler tools. You can ask for help from Hungarian and French teams.

gmkpack -r cy30t1 b main -a -n 01 -l ifort9 2B2 -o x -s-p aldodb/bator/ioassign

# Script example

Please login to 3700a and edit ~/Canari/scr/Canari.sh

#### How to login?

user: wshop02, ... ,wshop15 password: 123456

example: "ssh -X wshop02@3700a"

If you do not have ssh on your PC, please telnet to pc2264 (user: guest, pw: guest) and use ssh from there!

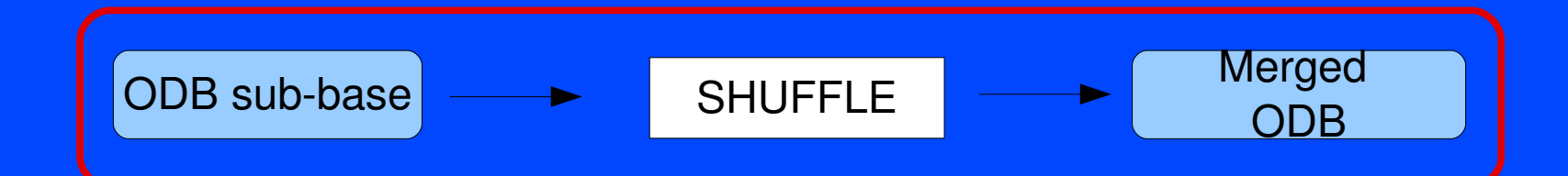

Output of BATOR... ✔

ODB sub-base

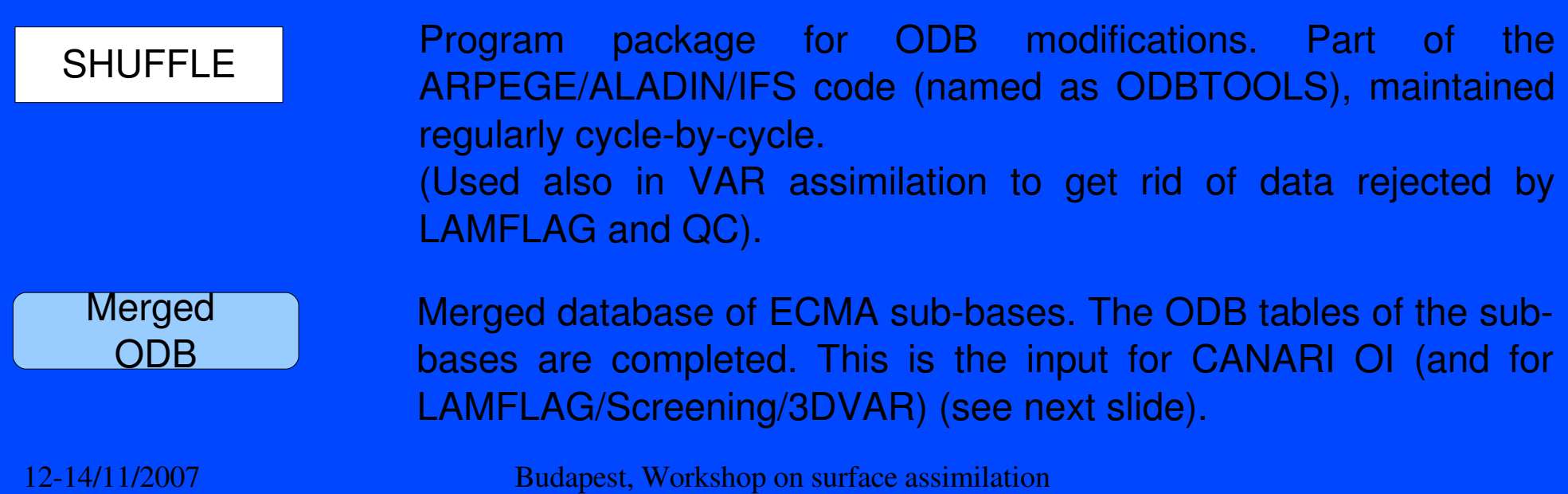

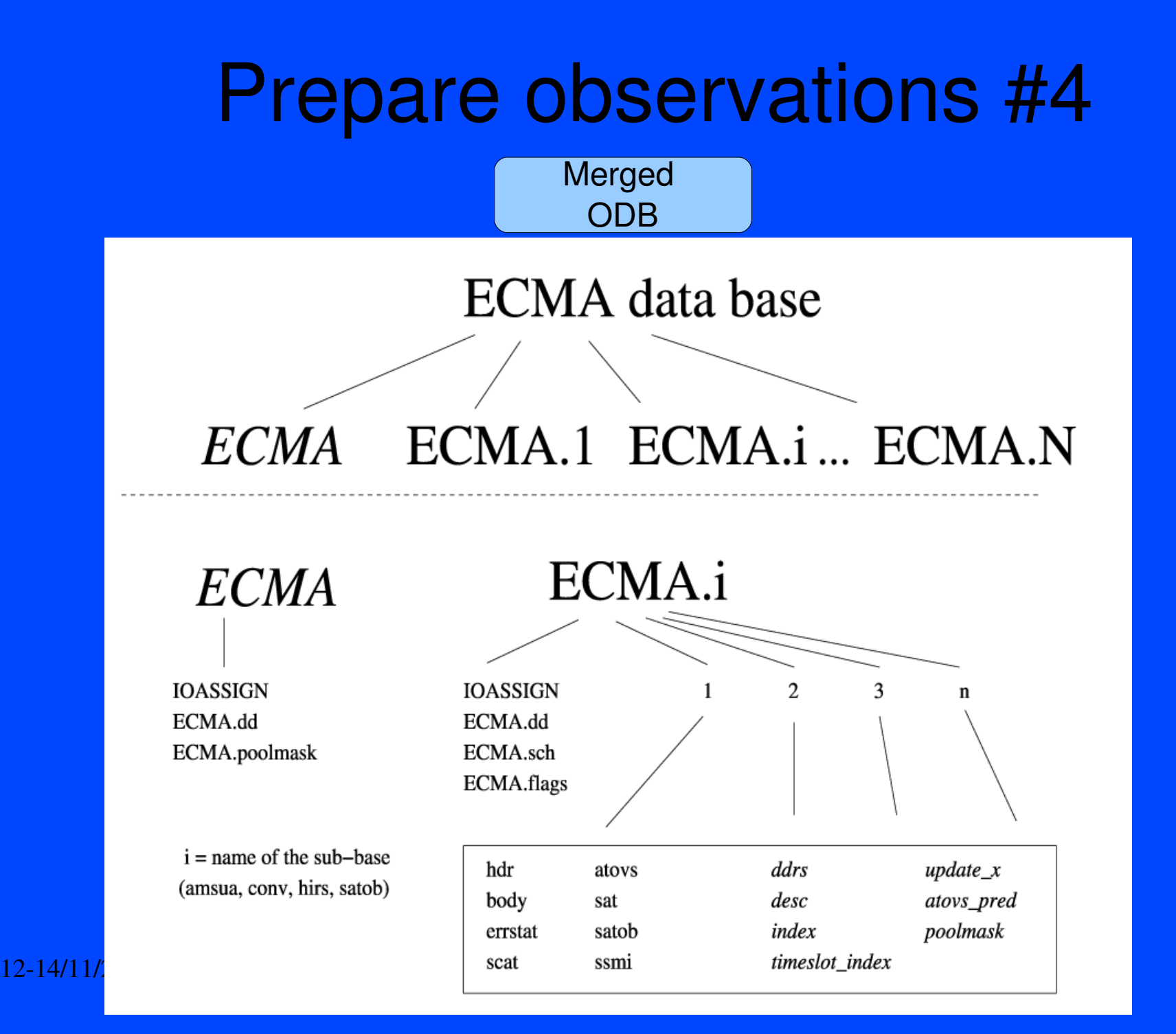